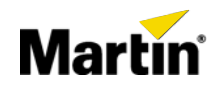

# **Maxedia Media Formats Version 4.x Software**

**Product Name: Maxedia Platform: Maxedia Project #: Media Files** 

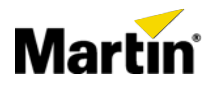

# **Revision History**

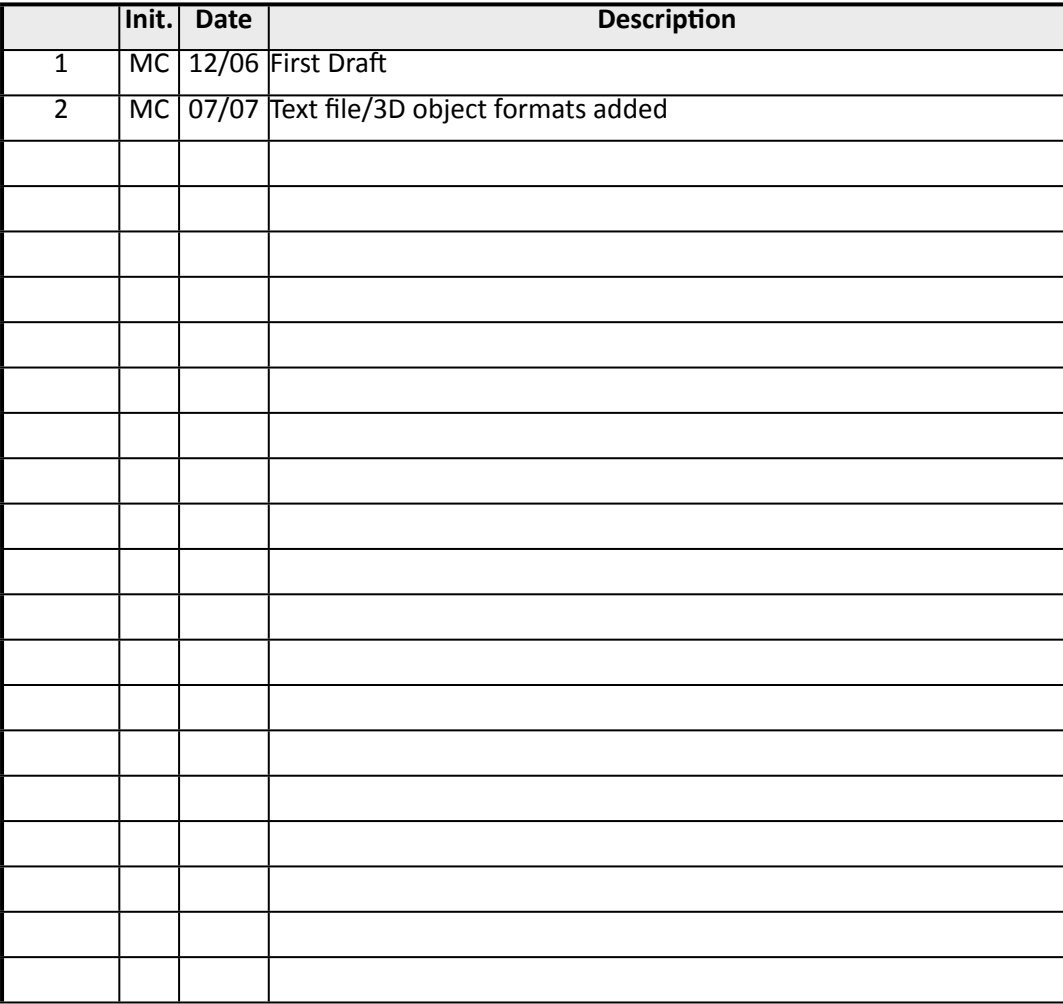

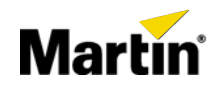

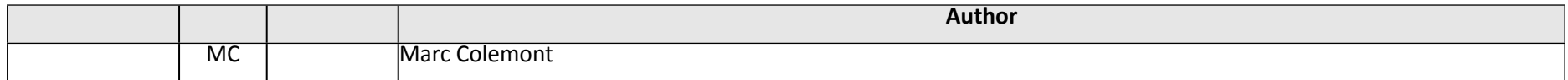

### **Trademarks and Patents**

- Maxedia is a registered trademark of Martin Professional SA
- Apple is a trademark of Apple Computer, Inc.,
- QuickTime is a trademark of Apple Computer, Inc.
- · Windows Media is a trademark of Microsoft Inc.
- Episode is a registered trademark of Telestream, Inc.
- Elecard is a registered trademark of Elecard, Ltd
- MainConcept is a registered trademark of MainConcept, GmbH
- BlackMagic is a registered trademark of BlackMagic Design, Inc.
- Decklink is a registered trademark of BlackMagic Design, Inc.
- Cineform is a regsistered trademark of Cineform, Inc.
- Adobe Flash is a registered trademark of Adobe Systems, Inc
- Adobe Photoshop is a registered trademark of Adobe systems, Inc.
- Maya is a registered trademark of Autodesk, Inc.
- 3DS Studio Max is a registered trademark of Autodesk, Inc.
- ProCoder is a registered trademark of Canopus, Inc.
- TMPGEnc Express is a registered trademark of Pegasys, Inc.

All other trademarks are the property of their respective owners.

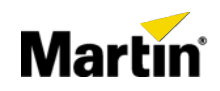

# **Table of Contents**

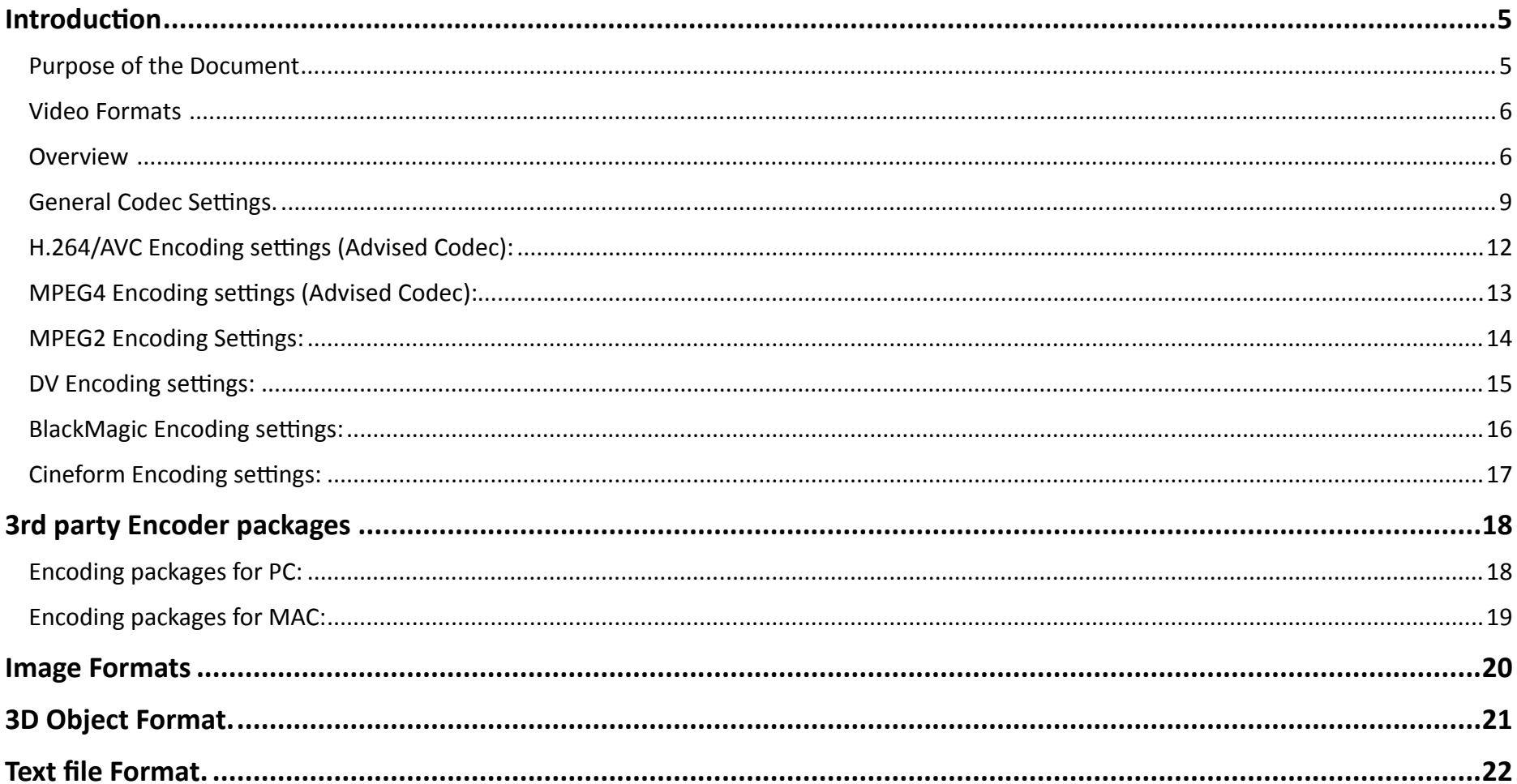

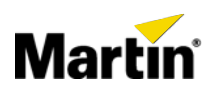

### 1.Introduction

Maxedia 4.0 has been optimized to playback the latest technology H.264 codec in video formats. Although Maxedia can play other formats as well, we strongly recommend to use this codec if possible. As the Software engine is tuned to play this H.264 format at it's best possible performance by using the CPU and GPU of the hardware.

### 1.1Purpose of the Document

The purpose of this document is to outline the possible video and picture formats the Maxedia is able to import and play.

Please feel free to share your experiences and feedback to mc@rdinternational.com

### 2.**Video Formats**

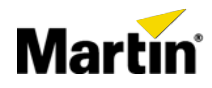

#### 2.1 Overview

**Important:** To be able to play these mentioned codecs below, please check first your hardware revision of your Maxedia™. As Maxedia™ Revision A, B together with the Maxedia™ compact revision A are not supported anymore by version 4.x. Please contact your local dealer to ask for a fairly priced hardware upgrade!

**Important** we strongly recommend the usage of **H.264** for video files!

A complete list of supported codecs can be found below.

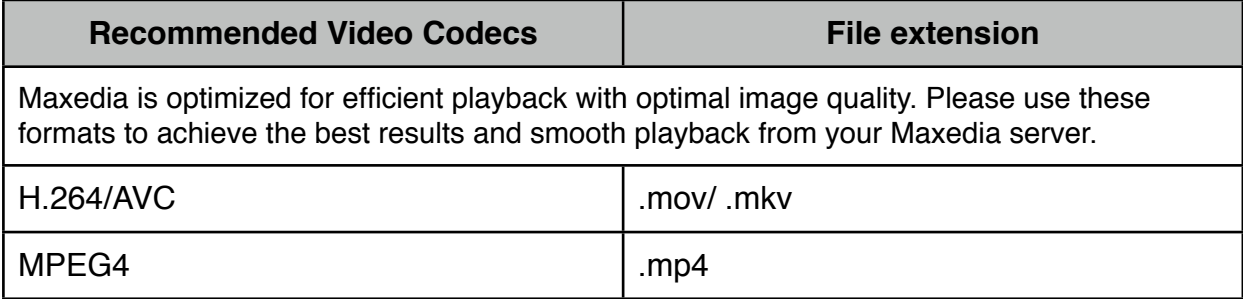

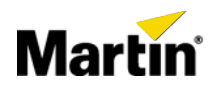

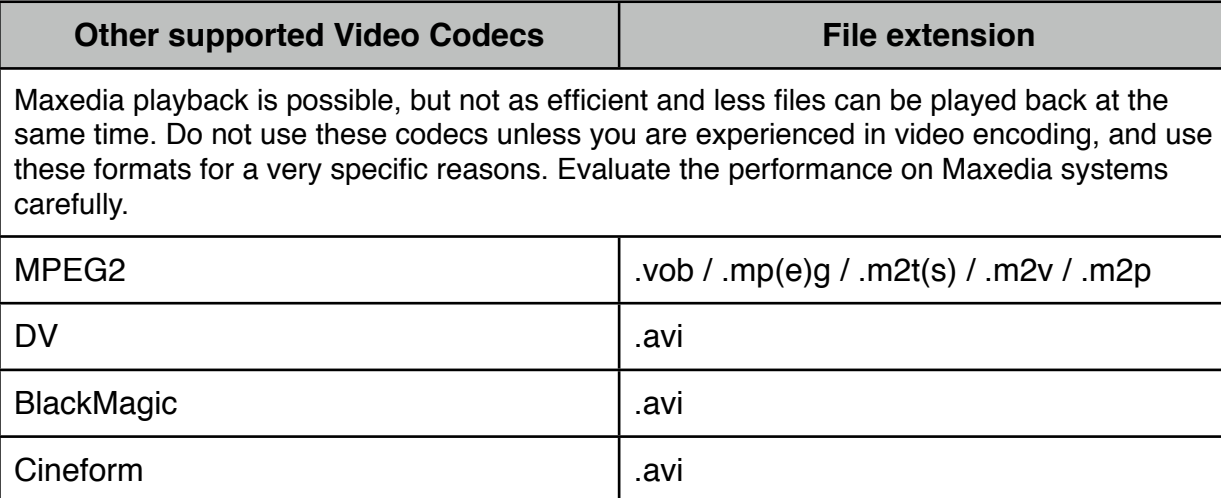

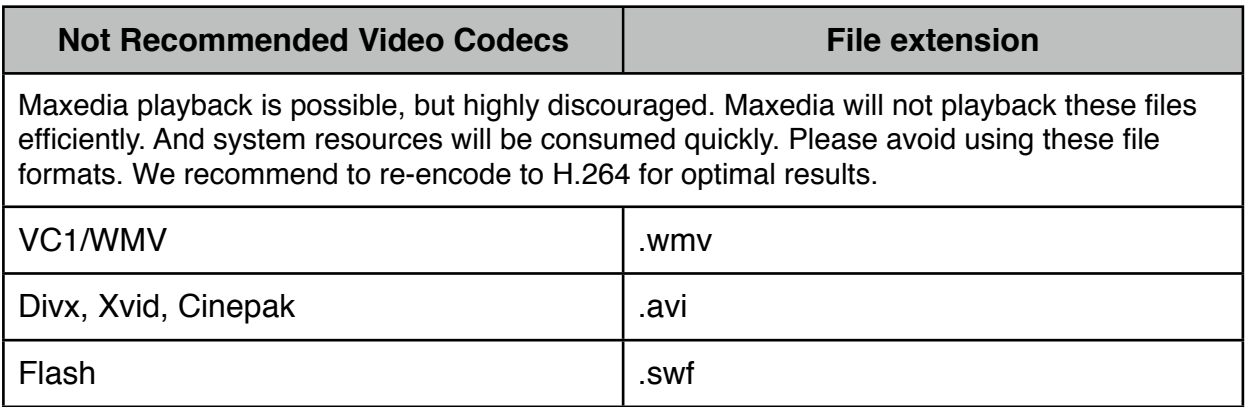

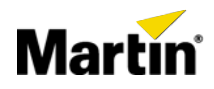

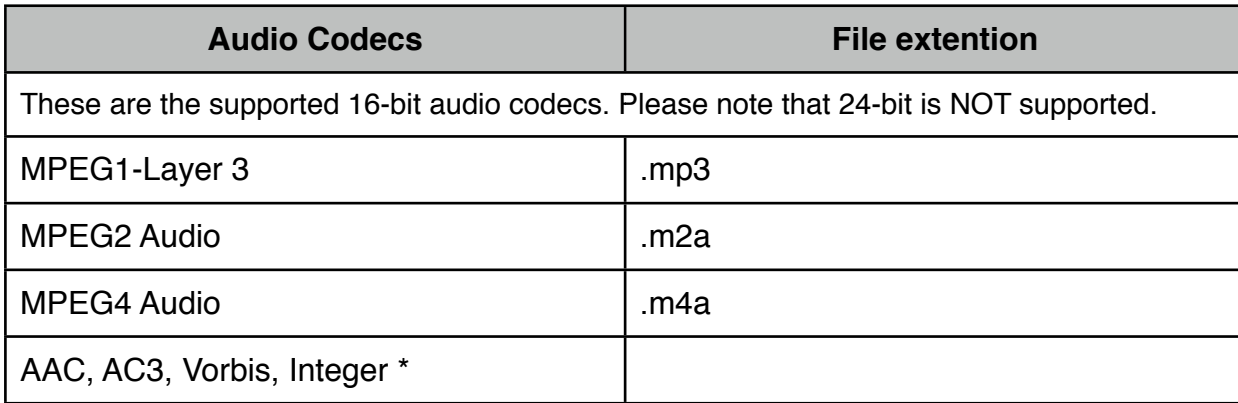

**\*** Included in a Video Container

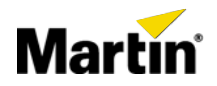

### 2.2 General Codec Settings.

#### $\bullet$  Resolution:

In general, it is advised to use standard video resolutions for optimum playback.

For SD resolutions: NTSC 720x480 pixels 30fr/sec, PAL 720x576 pixels 25fr/sec.

HD resolutions: 720P (1280x720) pixels, 1080P (1920x1080) pixels.

It is possible to play other resolutions settings, like often used for exact pixel match on LED screens on stage. As long as the pixel size does not exceed 2048x1080 pixels.

#### • Frames per second:

Default resolutions the DVI/VGA output are at 60Hz. For best playback results video files should be encoded in 30 frames/sec. This way

 the frames are perfectly in sync with the output display. When 25 frames/sec encoded files are played on the Maxedia system, there are multiple options available to frame-blend the image (default) or to playback at 30 frames (which give a slighter faster playback speed with no audio). This to avoid visible vertical sync issues which are non-existing in Maxedia Version 4.x software.

#### • Progressive/Interlaced

Analog SD video is commonly distributed as interlaced video due to the old analog transmission methods, by using odd and even frames. Computer displays always display full frames called 'Progressive frames". Playing Interlaced video on a computer always shows both the odd and even frames. Fast moving objects will have the typical visible horizontal lines. Therefore it is strongly advised to properly de-interlace the footage before encoding into H.264 for example. The best de-interlace method is 'adaptive de-interlacing'.

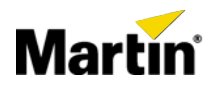

### $\bullet$  GOP:

For best results on playback for H.264, MP4 and MPEG files it is advised to use the GOP (Group of Pictures) with I-frames only 'Intra-encoding' with no B or P frames. It is also called 'Keyframes' which can be set per amount of frames. Set the amount Keyframes at '1' which forces an I-frame only encoding in your encoding package.

#### • Datarate:

H.264/AVC, MPEG2/4, Divx, WMV formats can be set at VBR (Variable Bit Rate) or CBR (Constant Bit Rate). Both options work to be able to play the files on the Maxedia. For best quality VBR is preferred as more data can be stored per frame when needed, depending on the complexity of the video frame. Like with fast motion pictures or panning of high contrast pictures. Constant Bit Rate is commonly used for media that needs to be played-back on CD or DVD media. As the disc needs to be read with a constant data rate to avoid

changing in motor speeds due to data-rate changes.

 For the VBR setting some packages have no data-rate settings which means the encoding package uses data rates depending on the Low-Medium-Best settings. Other encoding packages use a parameter for the maximum Bit rate.

 One should not go lower then 12 Mbit/sec for the Maximum (20-25Mbps is better) VBR setting, no lower then 4Mbit/sec for the Minimum VBR setting. The higher the settings for the Maximum VBR setting, the better quality is preserved in the image.

When Using VBR make sure to set '2-Pass' ON. This way a second pass encoding is done with better image-quality as result, but encoding time will be longer.

 For CBR settings use 10Mbit/sec - 15Mbit/sec datarates for good quality encoding. Results may vary depending on the encoded footage.

Please use high profile settings for quality conversions.

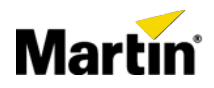

### • Video Stream Type:

When encoding MPEG2, one can use 'Program' or 'Transport' Video Stream. For playback on a computer 'Program' Video stream is better, as there is more room for the encoding to adjust data-rate depending on the complexity of the videoframe. While Transport stream is mainly used for tape recording which needs a constant data-stream.

Note: The Maxedia does playback original Transport streams with m2t extention, created with HDV and ProHD camera's without any conversion is needed before importing the files into the Maxedia Media Manager.

#### • Color-Space:

Maxedia supports 4:1:1, 4:2:0 and 4:2:2 8-bit formats. Depending on the chosen Codec different color-space formats apply.

 $\bullet$  Audio:

Only use 16-bit 41KHz or 48KHz encoding for the Maxedia. 24-bit will result in no audio-playback.

To be more specific which settings need to be used per codec. Please read the following sections.

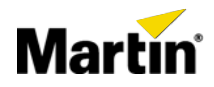

### 2.3 H.264/AVC Encoding settings (Recommended Codec):

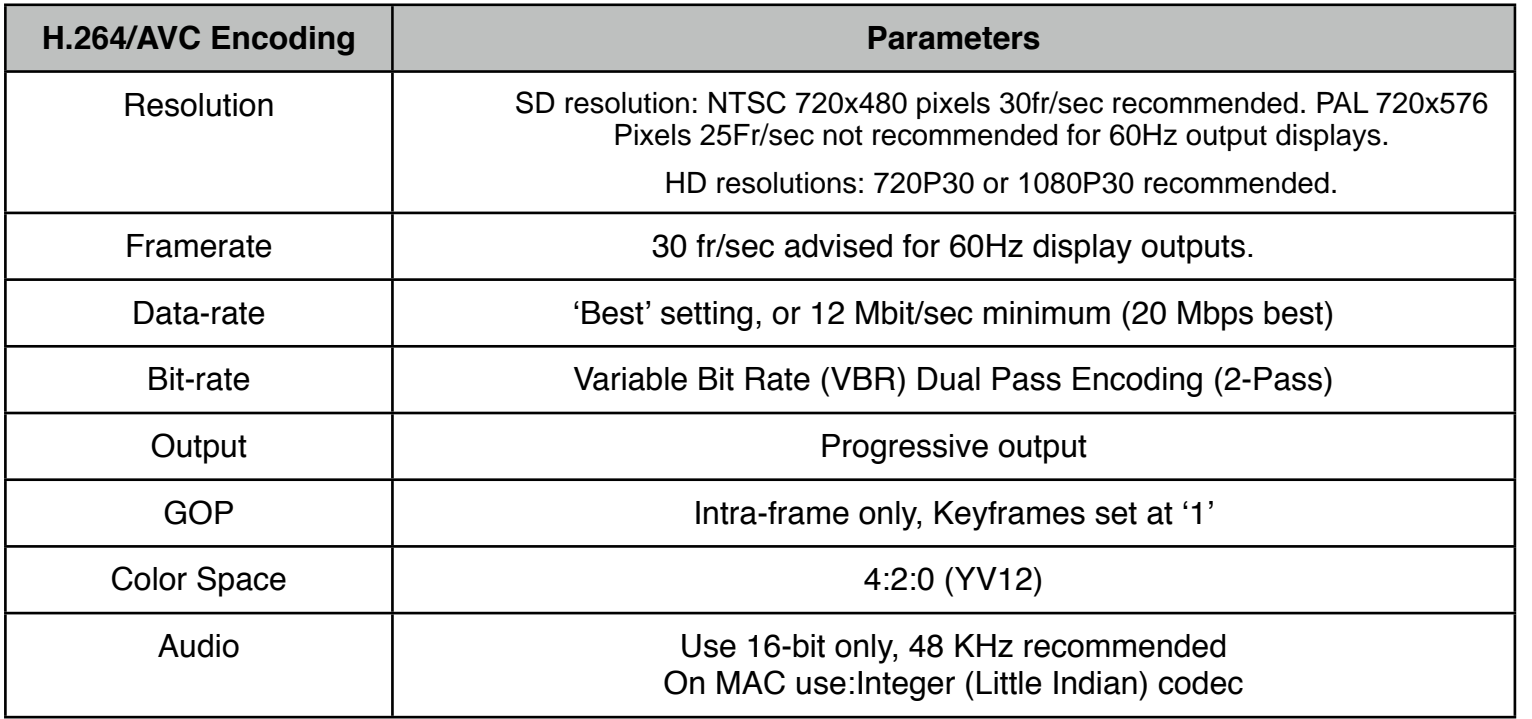

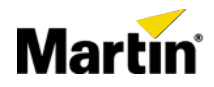

### 2.4 MPEG4 Encoding settings (Recommended Codec):

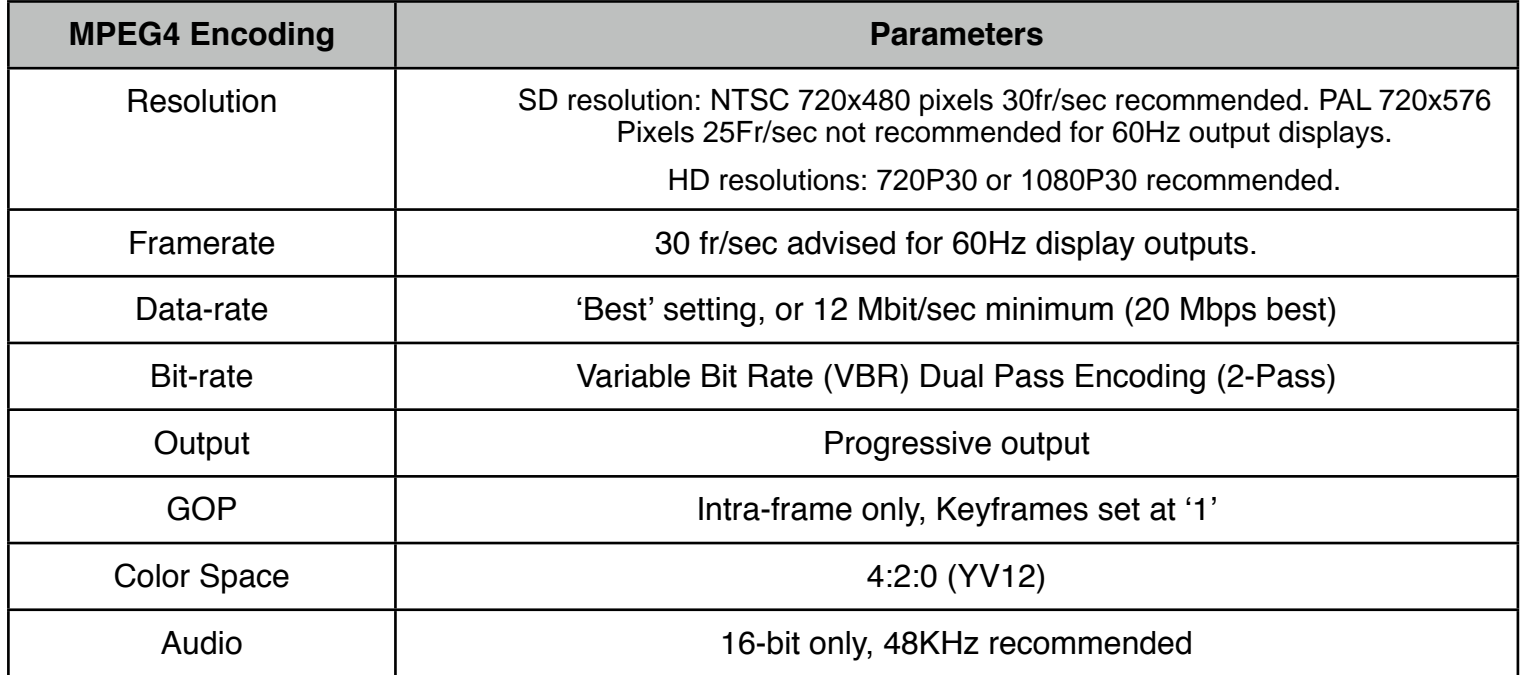

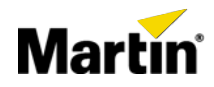

### 2.5 MPEG2 Encoding Settings:

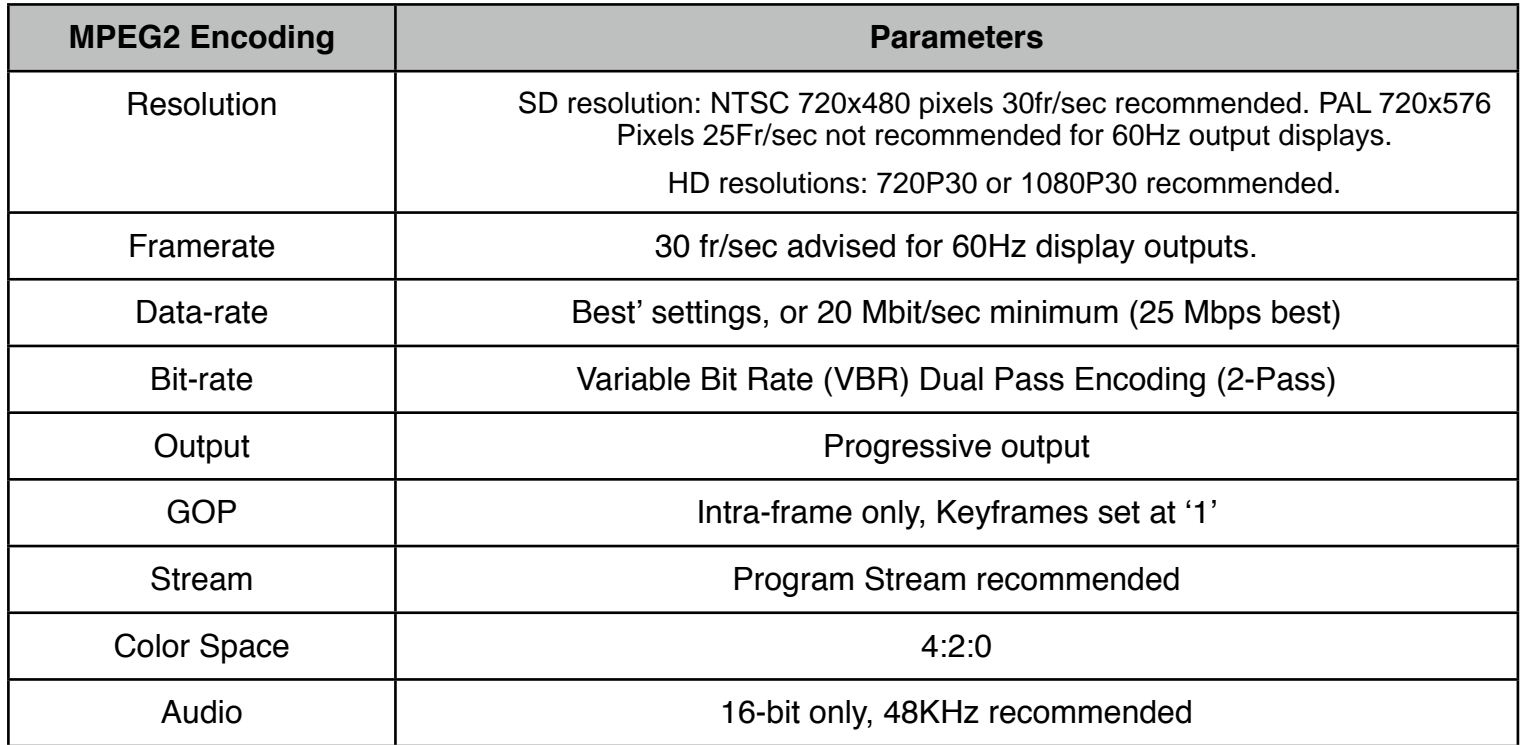

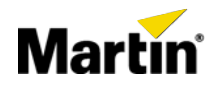

### 2.6 DV Encoding settings:

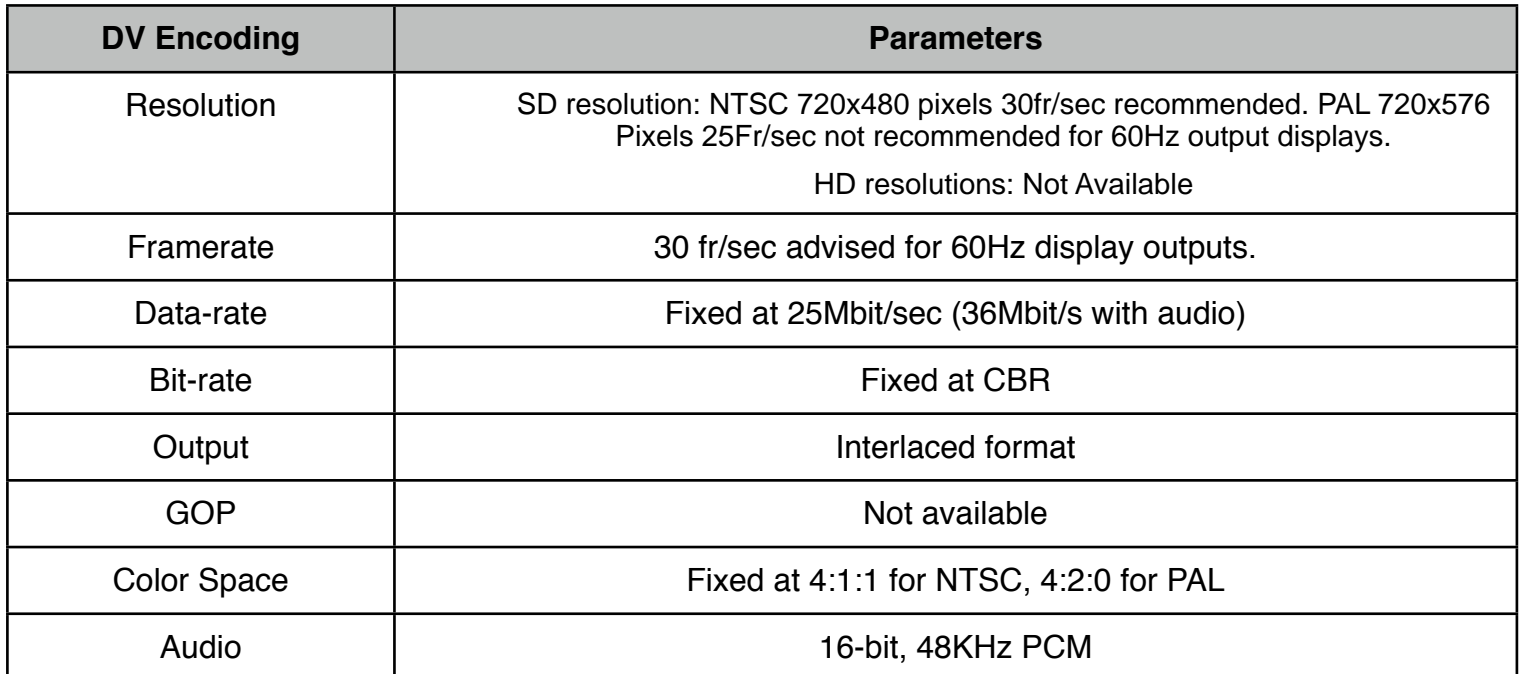

Note: For best results use a dedicated codec to encode DV-files other then the standard Microsoft DV-codec.

For example the free available Panasonic DV-codec:

http://www.free-codecs.com/download/Panasonic\_DV\_Codec.htm

Main Concept also offers a codec:

http://www.mainconcept.com/site/prosumer-products-4/dv-codec-771/information-783.html

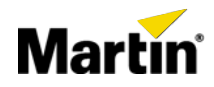

### 2.7 BlackMagic Encoding settings:

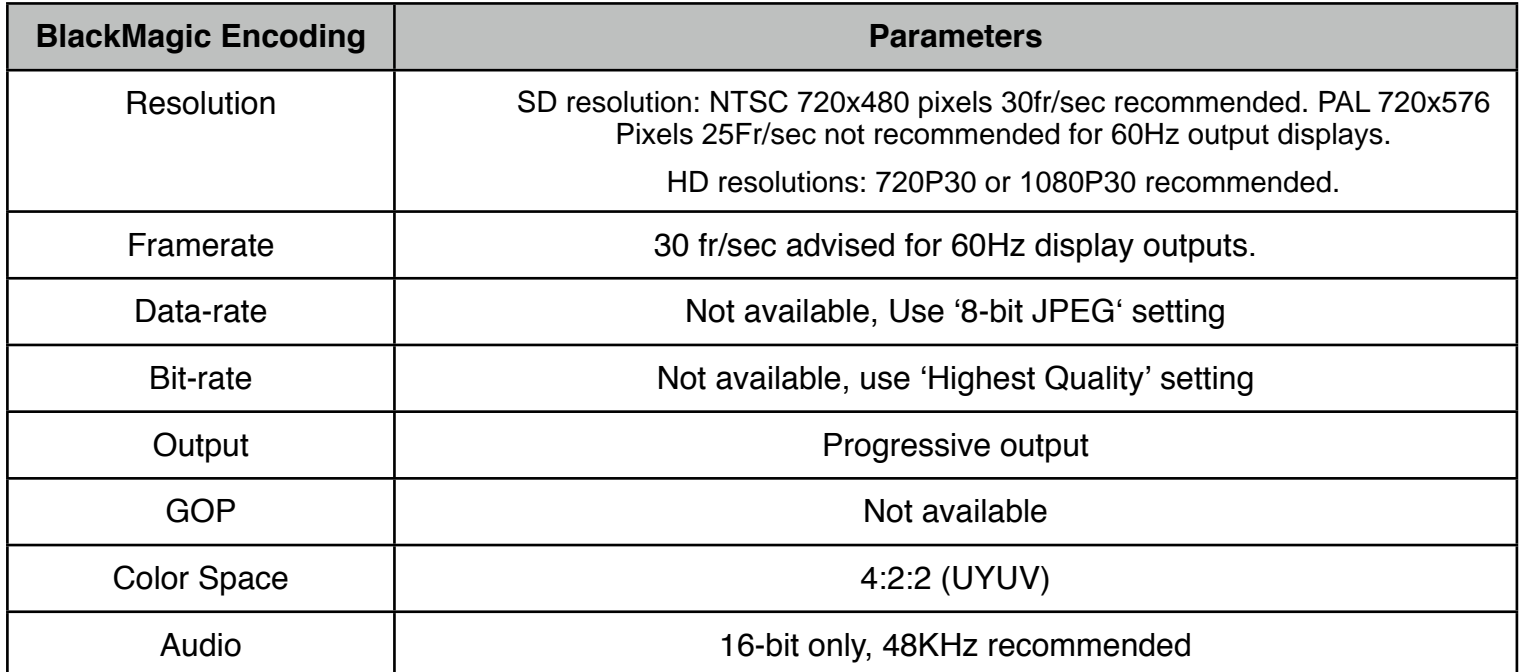

Note: The BlackMagic codec from BlackMagic Design can be downloaded and used in Adobe After Effects CS2-4 on PC.

Please make sure to use the **8-bit JPEG** setting only when encoding.

http://www.blackmagic-design.com/support/software/

Select the Decklink Series driver for PC to install the encoder.

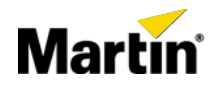

### 2.8 Cineform Encoding settings:

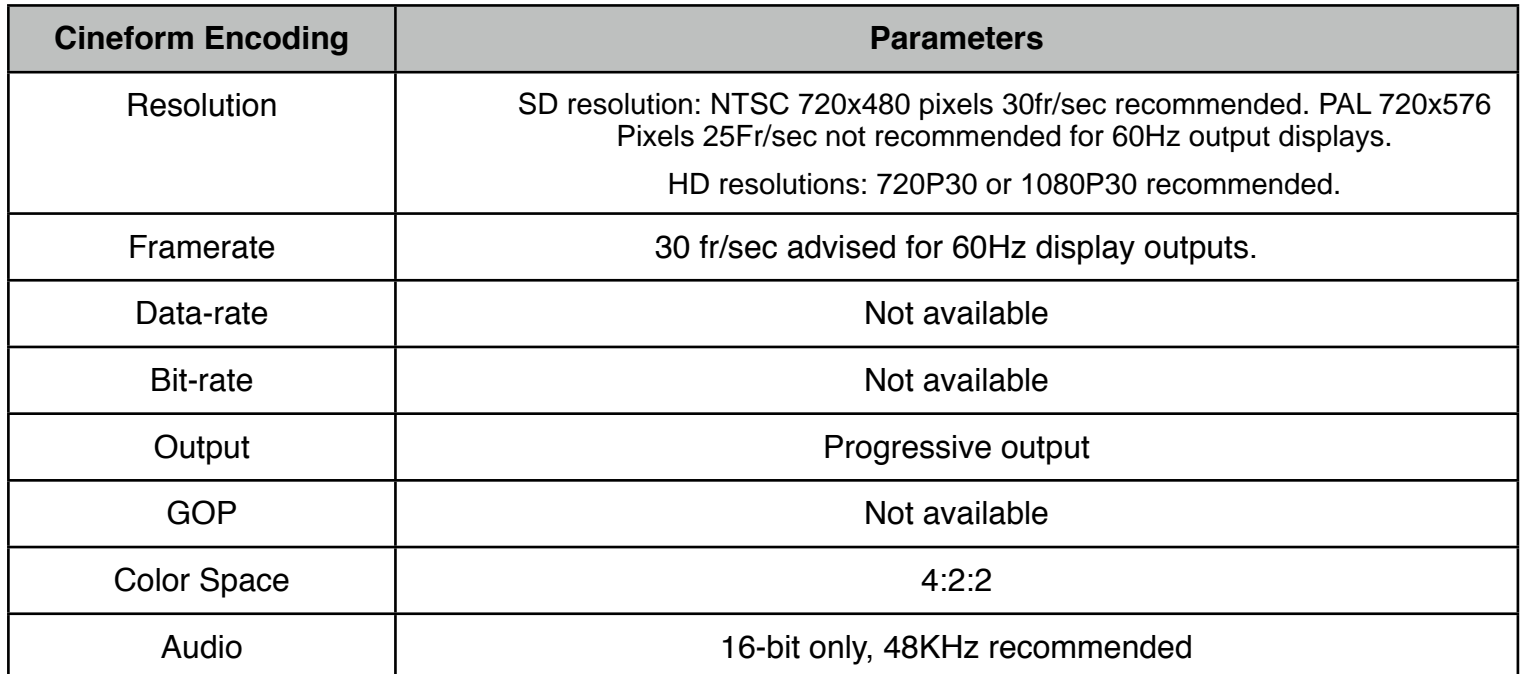

The Cineform Codec info can be found at:

http://www.cineform.com/prospecthd/

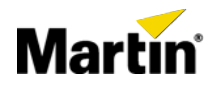

### 3. 3rd party Encoder packages

### 3.1 Encoding packages for PC:

- QuickTime Pro for PC

http://www.apple.com/quicktime/pro/

- TMPGEnc Express

http://tmpgenc.pegasys-inc.com/en/product/te4xp.html

- Canopus ProCoder

http://desktop.grassvalley.com/products/ProCoderSW/index.php

- Elecard Convertor Studio Pro

http://www.elecard.com/products/products-pc/consumer/converter-studio/

- Telestream Episode

http://www.telestream.net/episode/overview.htm

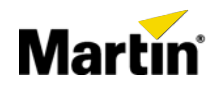

### 3.2 Encoding packages for MAC:

- QuickTime Pro for MAC

http://www.apple.com/quicktime/pro/

- QTAmateur (Free Batch encoding)

http://www.mikeash.com/?page=software/gtamateur/

- Telestream Episode

http://www.telestream.net/episode/overview.htm

### 4. Image Formats

The Maxedia can import pictures from different formats.

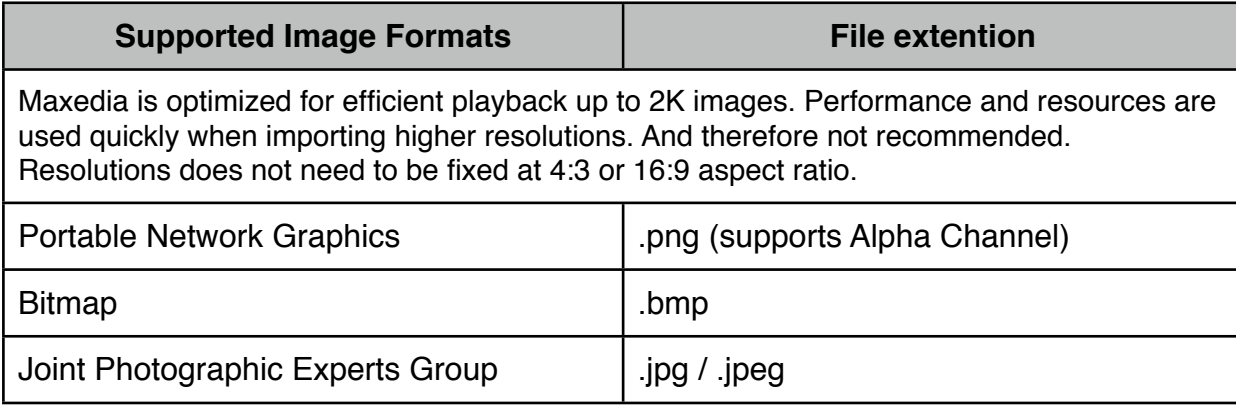

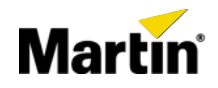

### 5. 3D Object Format.

The Maxedia supports also 3D objects.

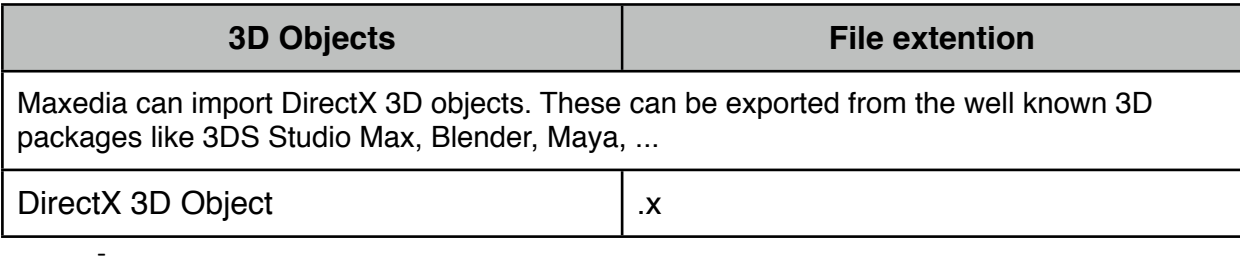

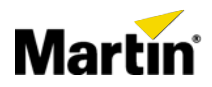

### 6. Text file Format.

The Maxedia ASCI text plug-in can use imported texts to display on a layer.

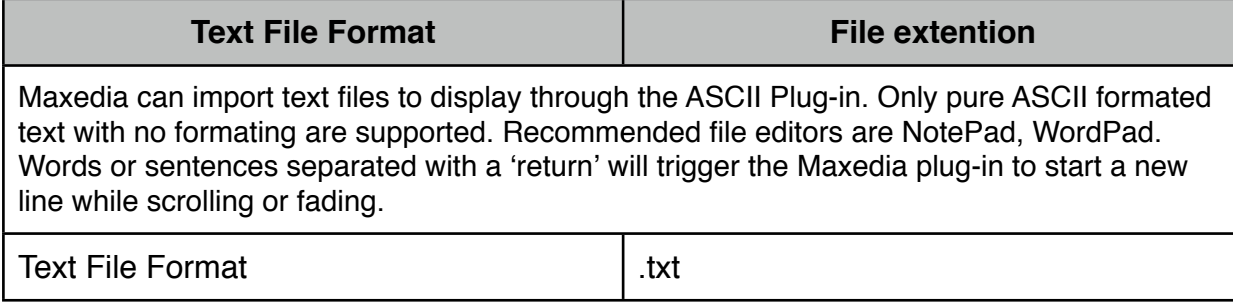

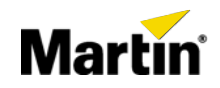

Comments: